## **Памятка по приемке из РБ отгруженных кодов маркировки, БСО. Редакция 1.2**

Участнику необходимо войти в Личный кабинет пользователя (Промышленный контур / i.datamark.by), ввести логин и пароль, который направлялся на электронную почту, указанную в заявке на регистрацию в ГИС «Электронный знак»:

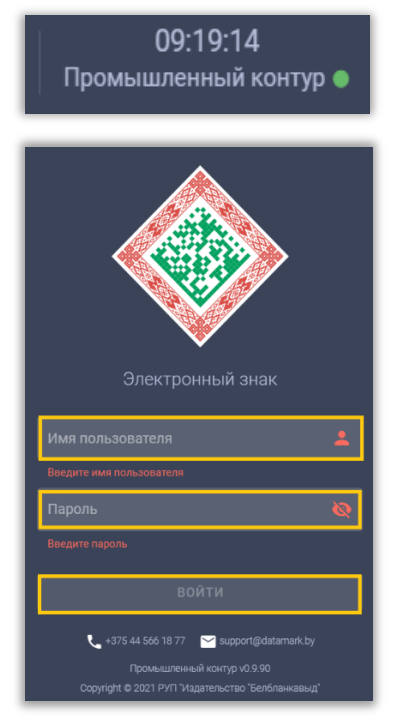

Шаг 1. В основном меню выбрать пункт «Приемка из РБ»:

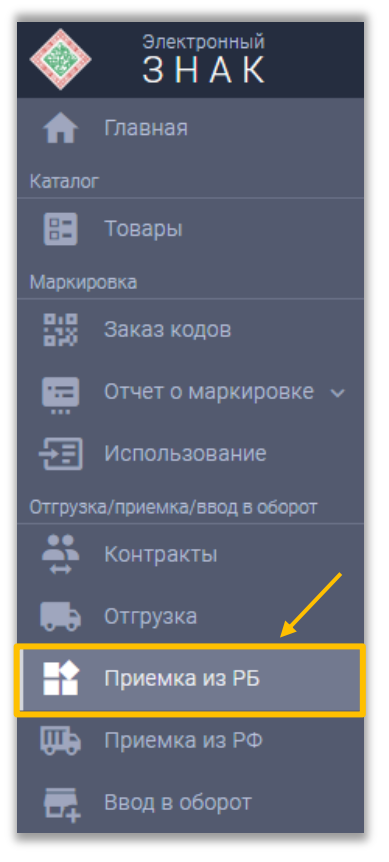

В открывшемся окне отражается список отгруженных кодов маркировки, защищенных материальных носителей, знаков защиты:

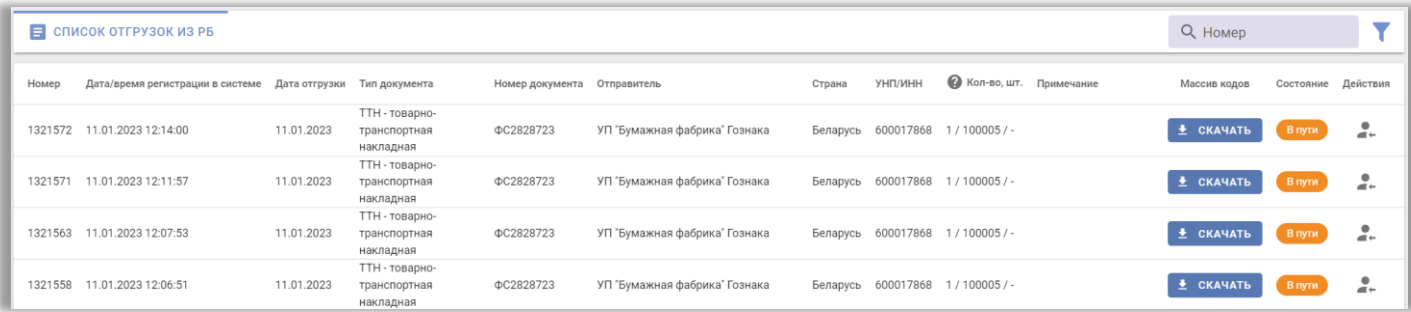

Шаг 2. Для оприходования отгрузки необходимо скачать файл с кодами маркировки либо с помощью 2D сканера сканировать средство идентификации на форму ввода:

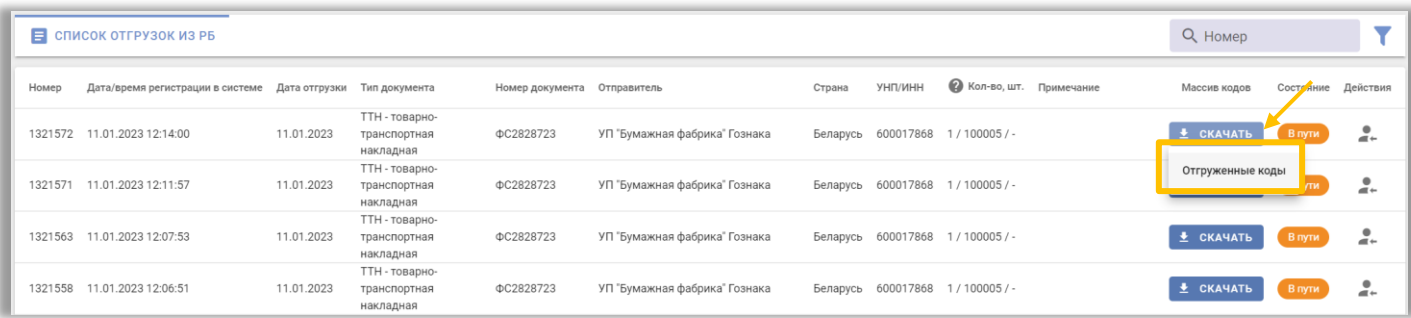

Шаг 3. Нажать на пиктограмму (действие «Оприходовать»):

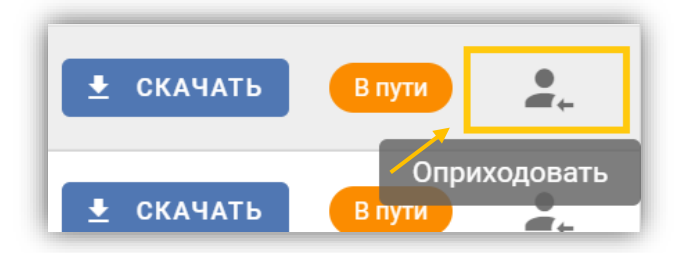

Шаг 4. Подгрузить ранее скачанный файл с кодами и выполнить действие «ОТПРАВИТЬ»:

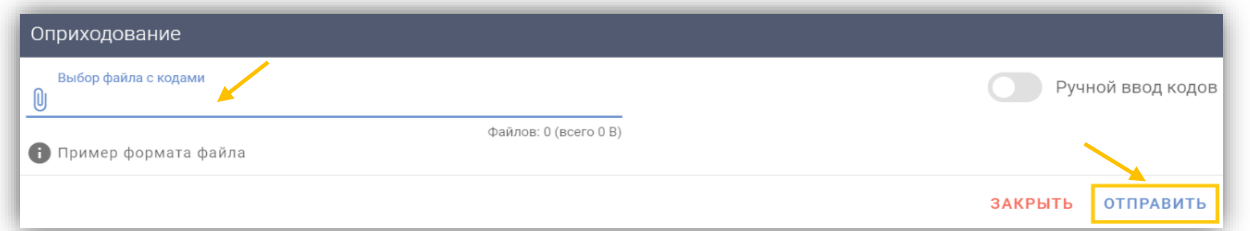

При успешном выполнении оприходования состояние отгрузки сменится на «Принят» и коды маркировки сменят владельца:

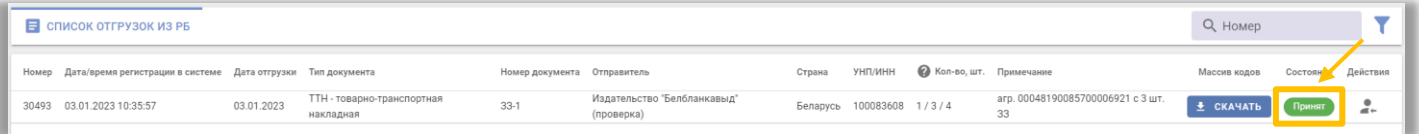